# **Лабораторная работа №12**

## **Построение графиков и диаграмм в табличном процессоре Excel**

**Цель работы:** 1) Научиться строить диаграммы по данным электронной таблицы 2) Научиться строить графики по данным электронной таблицы 3) Научится форматировать графики и диаграммы, используя панель инструментов «Диаграммы» и «Окно форматирования»

### **Оборудование:**

**Техническое**: ПК **Программное**: Microsoft Excel

### **Ход работы.**

### **I. Выполнить следующие задания по созданию диаграмм в электронной таблице. Задание 1**.

Задача 1.Создайте таблицу по образцу:

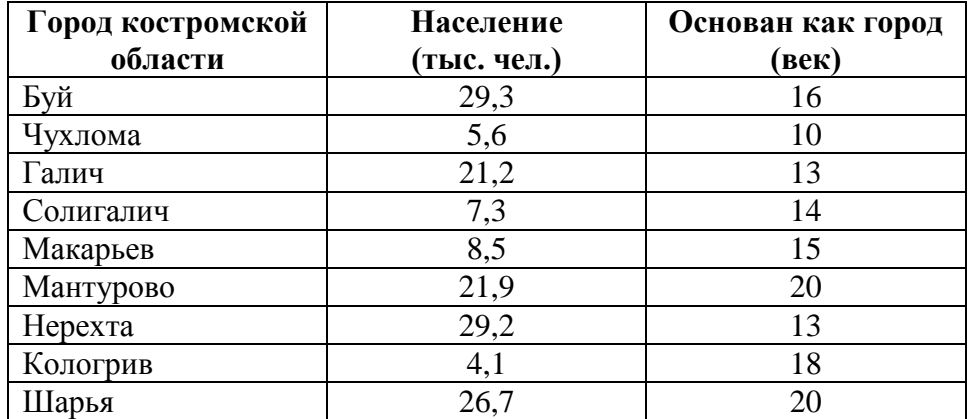

Задача 2. Постройте гистограмму, отображающую моменты основания городов Костромской области.

Задача 3. Постройте круговую диаграмму, которая покажет разницу населенности районных городов.

**Задание 2.** Отформатируйте полученные диаграммы, используя панель инструментов «Диаграммы» (ВИД-ПАНЕЛЬ ИНСТРУМЕНТОВ-ДИАГРАММЫ) или используйте «Окно форматирования», дважды щелкнув левой кнопкой мыши по области диаграммы. Приведите их к следующему виду:

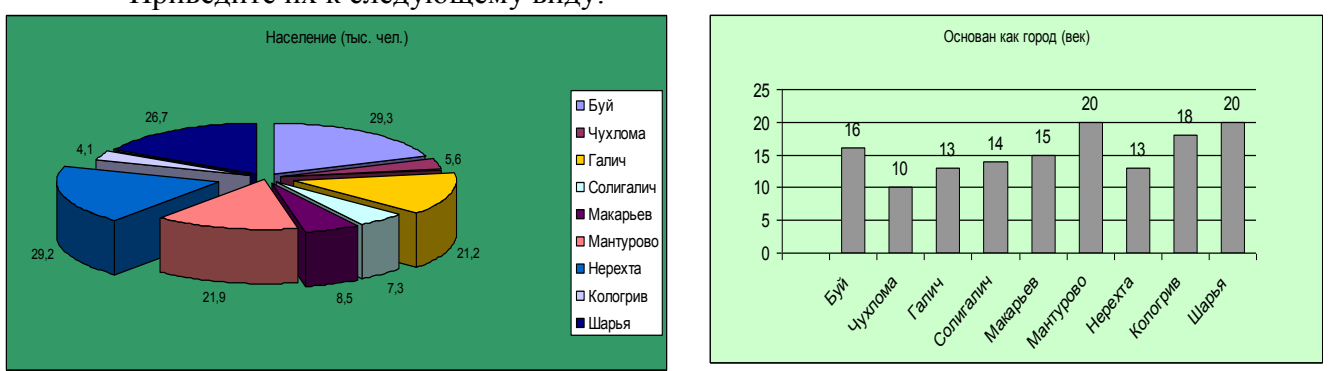

### Приложение 2 Лабораторная работа

## **II. Выполнить следующее задание по созданию графиков в электронной таблицы. Задание 3.**

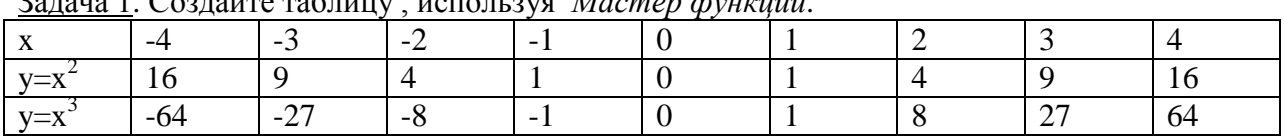

Задача 1. Создайте таблицу , используя *Мастер функций*.

Задача 2. Постройте графики по данным таблицы, соответственно образцу:

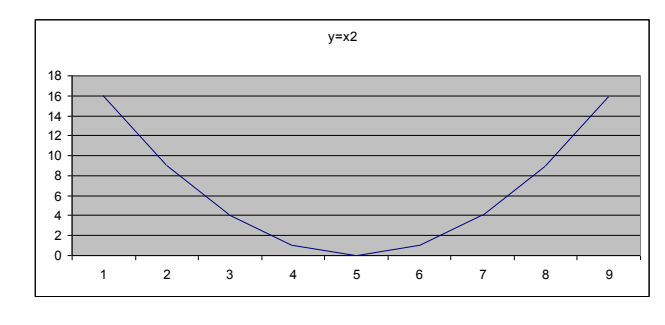

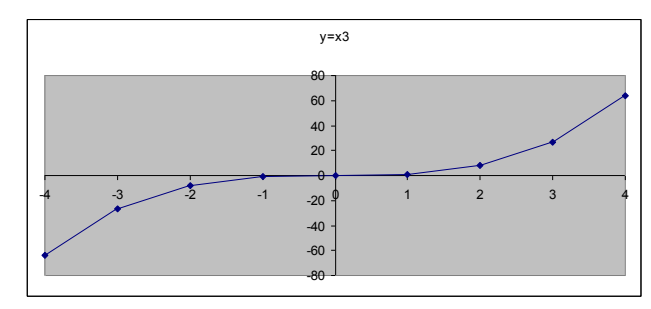

Чтобы добиться нужного результата, необходимо вызвать «Окно форматирования» (двойным щелчком левой кнопки мыши по графику).